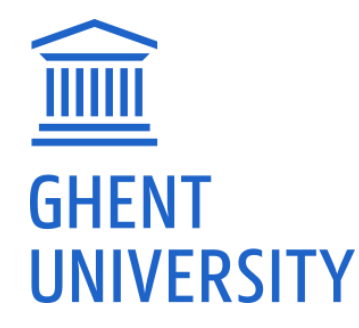

PRETREF WORKSHOP GHENT, 16<sup>th</sup> OCTOBER 2019

#### **Tutorial of stirring tank with viscous fluid using OpenFOAM in HPC**

**David Fernandes del Pozo** (Biomath, UGent)

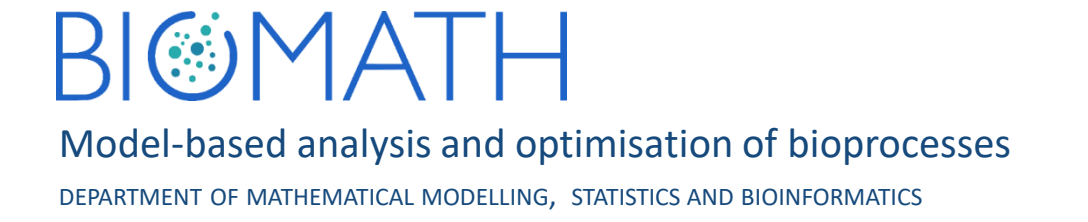

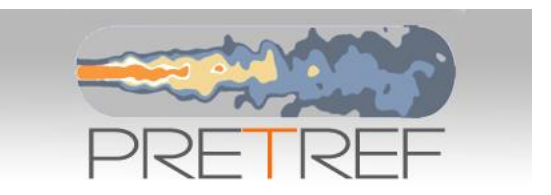

# Stirring tanks

- Mixing equipment for the reduction of inhomogeneity(C, phase, T, etc.) in order to achieve a desired process result
- Momentum is transferred to the fluid through the rotating force action of the blades
- Failure to provide the necessary mixing may result in severe manufacturing problems on scale-up
- Optimal mixing highly depends on the process and its desired performance

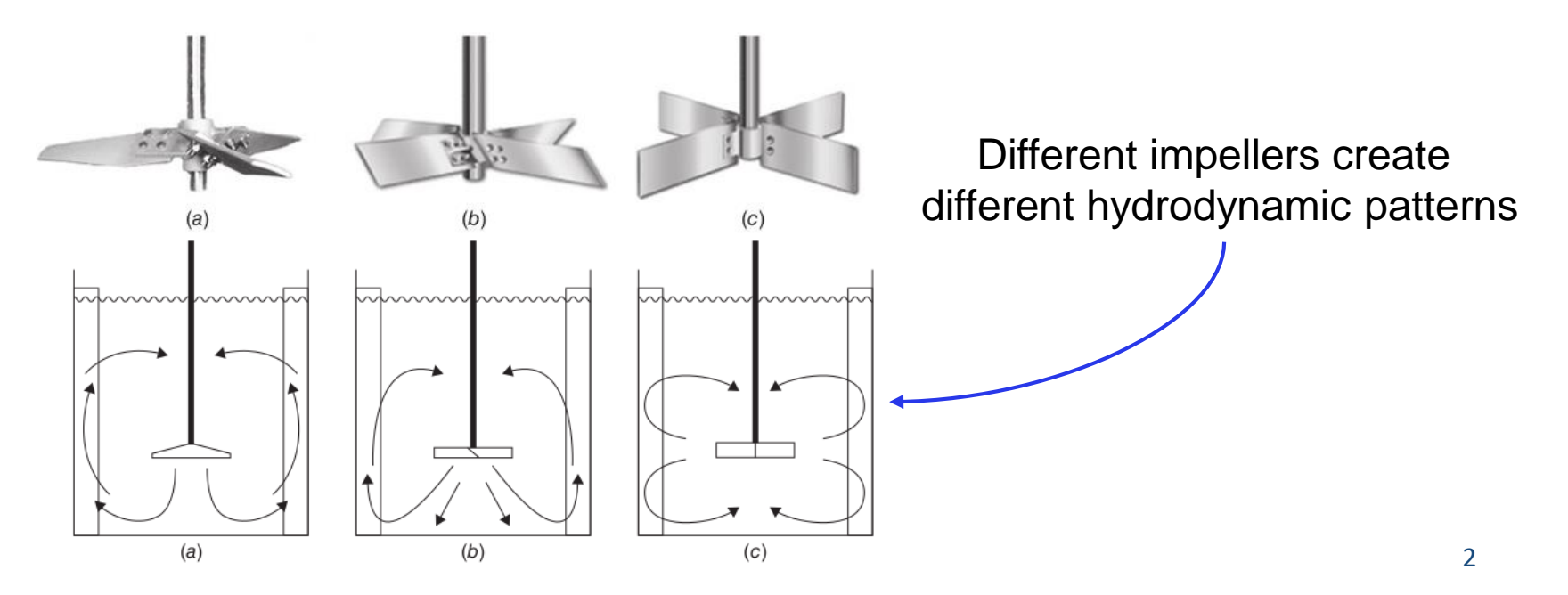

#### Power consumption

Lab-scale:  $0.001$  m<sup>3</sup>  $\star$  100 W/m<sup>3</sup> = 0.1 W

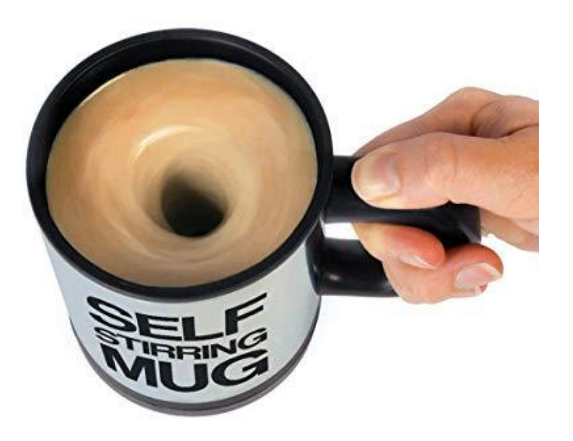

Breda's WWTP Full-scale digester:  $9000m^3*2W/m^3 = 18000W$ 

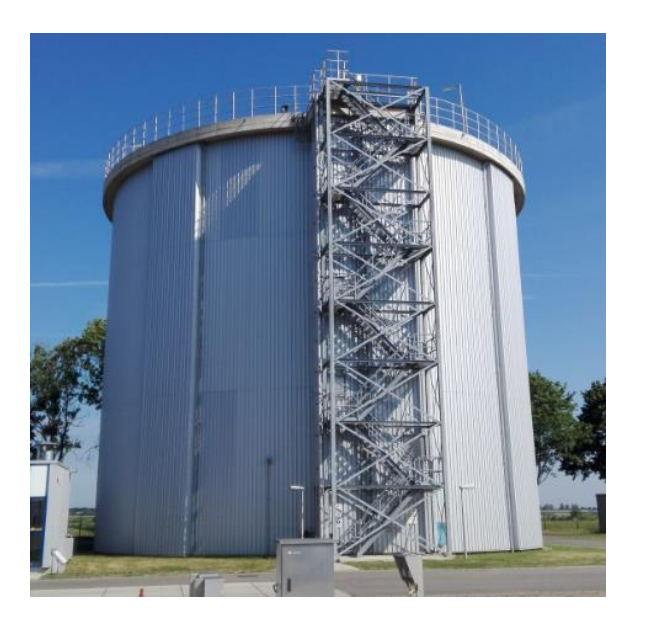

**Take-home message**: Use CFD to explore different scenarios to find optimal mixing at reduced power consumption

## Stirring tank case of viscous fluid

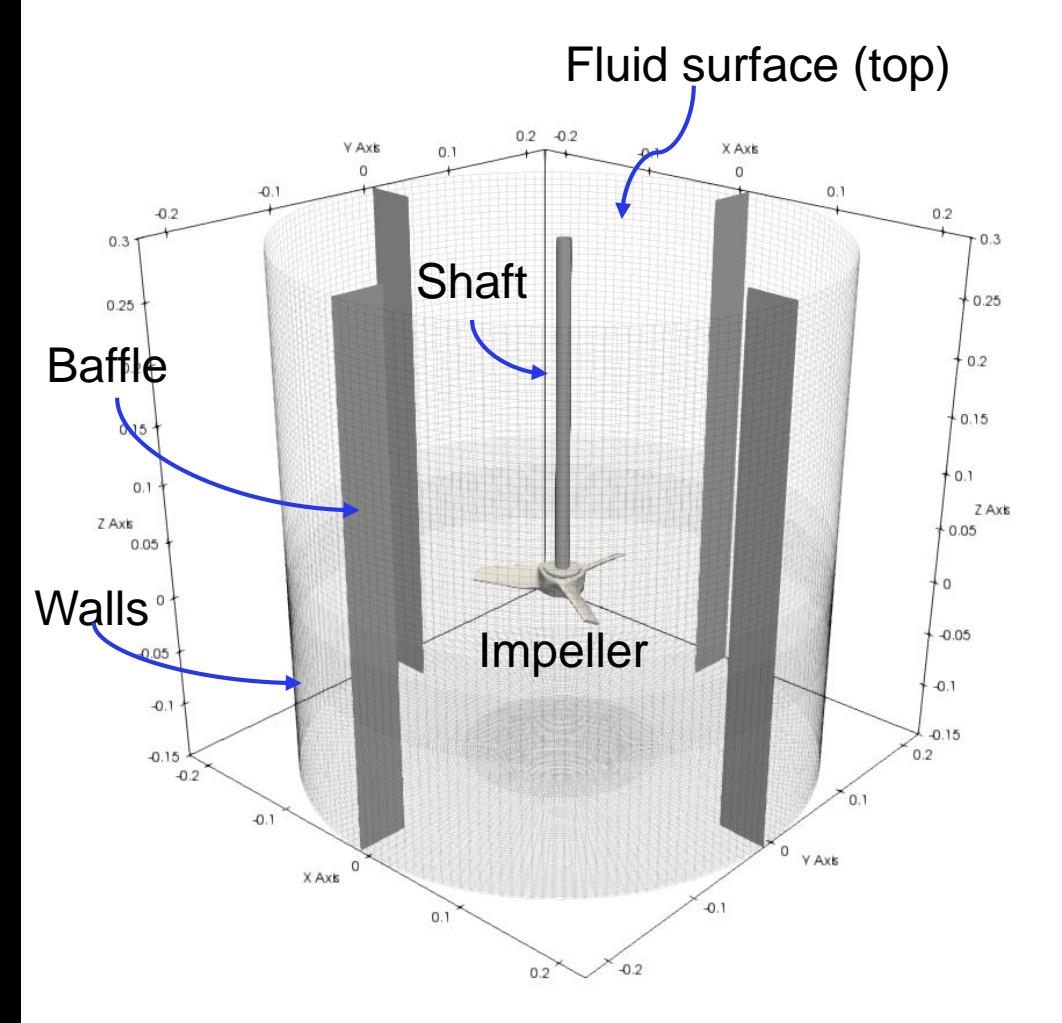

CFD model:

- 1) Dimension: 3D simulation
- 2) Phases: Single incompressible fluid
- 3) Turbulence modelling: No (laminar)
- 4) Fluid: Viscous sludge
- 5) Fluid behaviour: Non-Newtonian (Herschel-Bulkley model)
- 6) Steady-state: MRF (Multiple Reference Frame)
- 7) Geometry: Axial impeller

Cylindrical tank with 4 baffles  $(V=70 L; D=0.45 m; d=0.15 m)$ 

### Overview of case directory

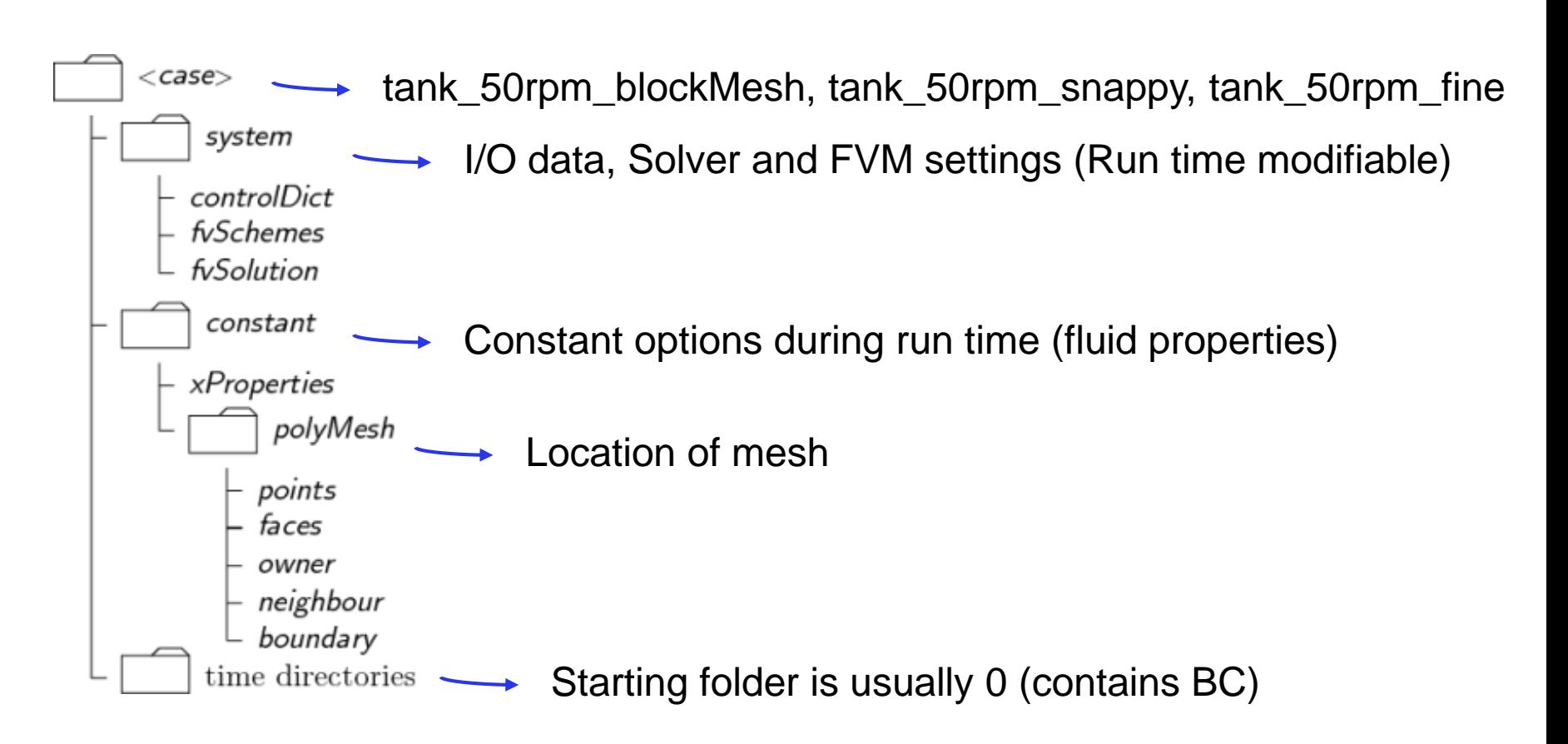

We can now submit the job to create the mesh (check path case!):

~\$: *qsub* --pass=reservation=PRETREF *Allrun.pre.blockMesh*

#### BlockMeshDict blockMesh or external mesher Topologies: **Geometry Background mesh** (STL file) O-grid Splines Square snappyHexMesh **OpenFOAM polyMesh Vertices** blockMesh workflow  $(0.10)$  $(111)$  $\circledcirc$ **BLOCK (HEX)** VERTICES<br>• 0 | 0 0 0 0123456 100 **FACES**  $\circ$  $\circledcirc$  $2110$ 013762  $3|010$ 1540  $4001$ ۵  $\overline{2}$ 0473  $5 \vert 101$  $3|$ 2651  $\frac{6}{7}$  111  $\begin{array}{c|c} 4 & 0 & 3 & 2 & 1 \\ 5 & 4 & 5 & 6 & 7 \end{array}$  $\circledcirc$  $\sqrt{(0\ 0\ 0)}$  $(101)$ **FACE INDEX IS NOT**  $(0 0 1)$ **IMPORTANT**

### SnappyHexMeshDict(1)

**Geometry** Automatic Hex-dominant meshing OF tool **Background mesh** (STL file) We will run *Allrun.pre.snappy* on tank\_50rpm\_snappysnappyHexMesh // WN1CN OT The steps to run castellatedMesh true: **OpenFOAM polyMesh** true; snap Load of STL file addLavers false: geometry Additional simple geometries A310 scaled.stl Refinement level type triSurfaceMesh; name Impeller; refinementSurfaces MRF cylinder Impeller refinementRegions searchableCylinder; type level  $(1 1)$ ; point1  $(0 0 - 0.002)$ ; patchInfo point2  $(0 0 0.0231);$ MRF cylinder radius  $0.079;$ type wall; mode inside: refinementcylinder levels  $((1e15 2))$ ; MRF cylinder type searchableCylinder; refinementcylinder  $(0 0 - 0.15)$ ; point1 level  $(1 1)$ ;  $(0 0 0.18);$ point2 //regions  $\{\}$ mode inside; radius  $0.2;$ faceType internal; levels  $((1e15 1));$ /\*type searchableBox; faceZone rotating; //name of faceZone  $min ( 0.0 0.0 0.0);$ cellZone rotating; // name of cellZone max  $( 0.16 0.16 0.05)$ ; \*/ cellZoneInside inside; };

blockMesh or external mesher

# snappyHexMeshDict(2)

- 1) We can now visualise slices of the mesh with Paraview
- ~\$: Module load ParaView/5.4.1-intel-2018a-mpi
- ~\$: paraview
- 2) Load state in paraview to visualise the mesh File>load state> mesh\_slices.pvsm

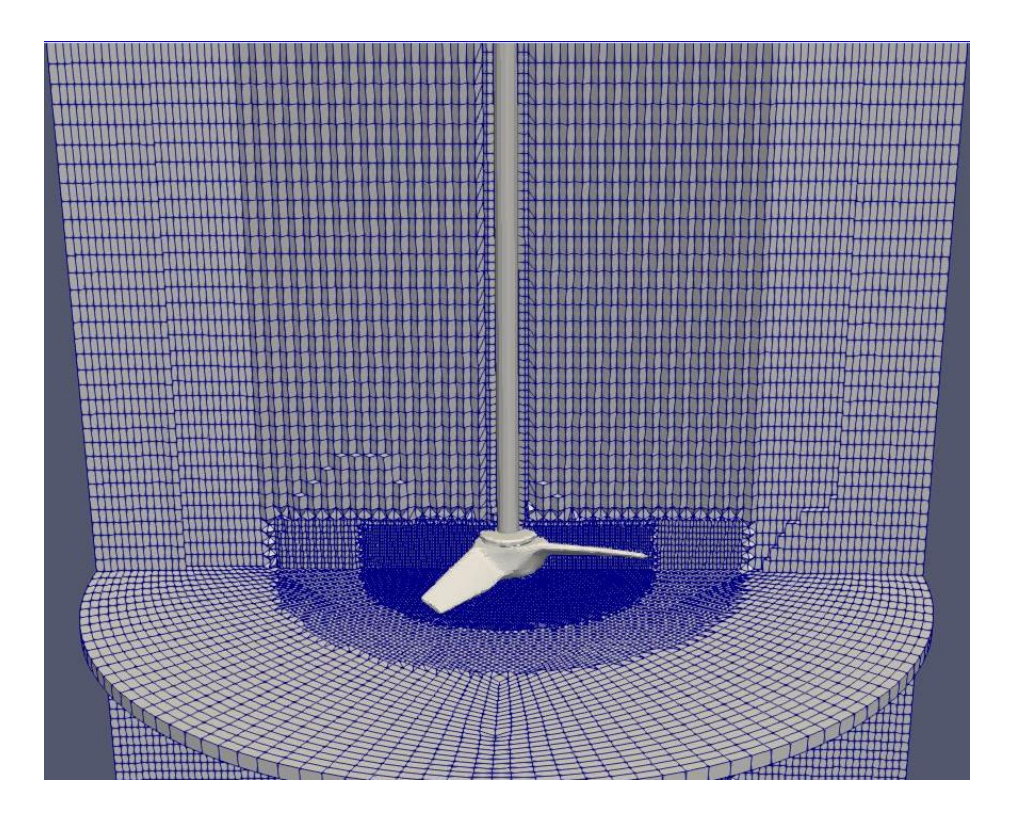

### CheckMesh (Mesh Quality)

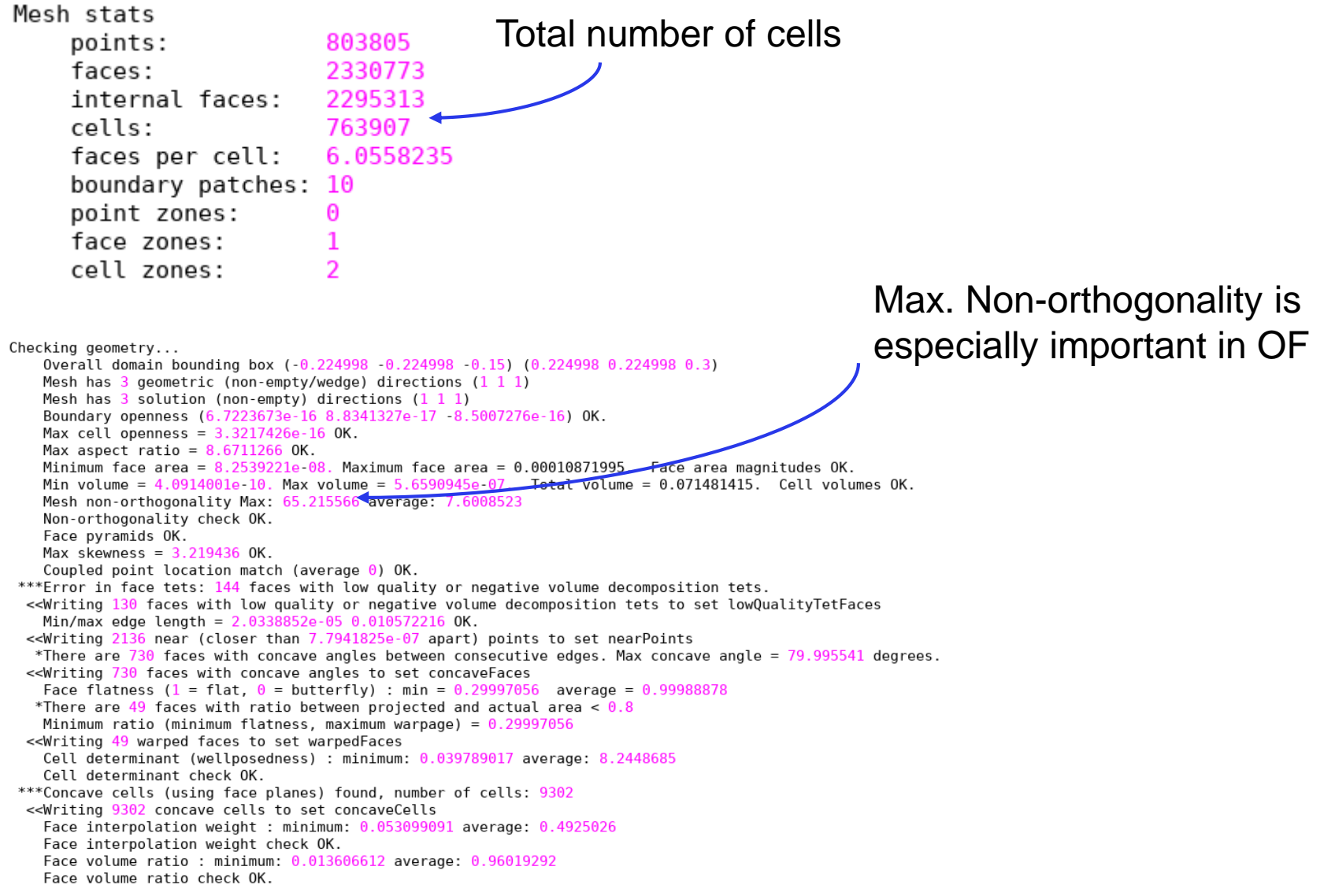

#### Constant folder

**PolyMesh:** Contains the mesh (boundary, faces, cellZones, etc.)

**TriSurface:** Contains geometry files (e.g. STL)

**TurbulenceProperties:** simulationType: laminar

**TransportProperties:** transportModel: Herschel-Bulkley rheological model

**MRFProperties:** Specify stirring MRF cellzone and stirring speed

### System folder

**ControlDict:** Specify solver, times, monitoring functions, etc.

**fvSolution**: Solver settings for the different variables (tolerances, relaxation) fvSchemes: Discretisation schemes for ALL terms (2 order solution) nd

**DecomposeParDict**: Specify number of processors and how to distribute cells

**MapFieldsDict**: Specify mapping options from other meshes

Other handy dicts (monitoring funcs, mesh manipulation, etc.)

#### 0 folder

**0.org**: First copy of 0 folder for safety reasons (for a clean start)

#### **0 folder**:

Boundary conditions and initialization fields for ALL variables (e.g. U)

```
"Shaft"
rev 50: // [rev/min] but conversion to rad/s is done in 'omega'
                                                                                              ſ
                                                                                                                rotatingWallVelocity;
                                                                                                    type
dimensions
                [0 1 - 1 0 0 0 0]:
                                                                                                origin
                                                                                                              (0 0 0);
                                                                                                axis
                                                                                                              (0 0 1);
               uniform (0 0 0):
internalField
                                                                                                // Negative is clock-wise rotation
                                                                                                              #calc "-$rev*2*$pi/60";// rad/s
                                                                                                omega
boundaryField
Ł
                                                                                              // If a part of the shaft is in MRF, use this BC
   //- Set patchGroups for constraint patches
   //#includeEtc "caseDicts/setConstraintTypes"
                                                                                              "Shaft low"
 wall reactor
                                                                                                                  fixedValue;
                                                                                                type
    ₹
                                                                                                                  uniform (0 0 0);
                                                                                                value
       type
                        fixedValue;
                                                                                                                    movingWallVelocity;
                                                                                                /*type
                       uniform (0 0 0);
       value
                                                                                                value
                                                                                                                  uniform (0 0 0); */
   - }
                                                                                                /*typerotatingWallVelocity;
 top
   \overline{f}origin
                                                                                                              (0 0 0);slip; //slip; "Symmetry plane" for a perfect flat surface;
        type
                                                                                                axis
                                                                                                            (0 0 1);// Use "slip" for curved surfaces too but works with flat too
                                                                                                omega
                                                                                                              -20.9439510239: */
   -1
 bottom
                                                                                              1/1.* is the Unix wildcard as * in Windows
    ł
                                                                                              "baffle .*"
       type
                       fixedValue;
       value
                       uniform (0 0 0);
   \mathcal{F}fixedValue;
                                                                                                type
 "Impeller" // Running MRF implies fix value, use movingWallVelocity in AMI
                                                                                                value
                                                                                                                  uniform (0 0 0);
   ₹
                       fixedValue;
       type
                                                                                                "AMI.*"uniform (0 0 0);
       value
        /*typemovingWallVelocity;
                                                                                                    type
                                                                                                                  cyclicAMI;
                       uniform (0 0 0); */
       value
```
12

# Run script & monitoring in HPC

~\$: *qsub Allrun (don't do it, its already run for you*  $\circledcirc$ *)* 

We can monitor on-the-fly the solution using the monitoring functions defined in *controlDict* using gnuplot in HPC

Files are written in PostProcessing folder:

~\$: *module load gnuplot/5.2.2-intel-2018a*

- **Pressure and velocity residuals:** 

~\$: *gnuplot plot\_residuals*

- **Integrating torque on impeller and baffles + walls surfaces** ~\$: *gnuplot plot\_sum\_torque*

#### - **Probe near the impeller**

~\$: *gnuplot plot\_probes*

#### Post-process with ParaView

#### **1) We load the necessary module:**

*Module load ParaView/5.4.1-intel-2018a-mpi*

*(module avail paraview* to check for the HPC available modules*)*

#### **2) If you want to open the case:**

*paraview <case\_name>.foam* 

(type '*touch <case\_name>.foam*' if it does not appear)

#### **3) We can now generate azimuthal averages to obtain radial profiles**

File>load state> contours.pvsm